e-Tutorial

# Si të krijojmë llogarinë personale në portalin e-Albania

### Regjistrohu / Register

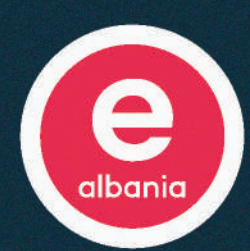

**!**

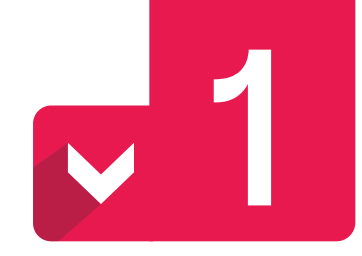

# **Si të krijojmë llogarinë personale në portalin e-Albania**

**KUJDES! Për të krijuar një llogari në portalin e-albania është domosdoshmëri të keni një numër telefoni aktiv (të përdorshëm aktualisht nga përdoruesi i llogarisë) dhe një adresë poste elektronike/e-maili aktive (të përdorshme aktualisht nga përdoruesi i llogarisë)**

#### **Regjistrimi për herë të parë në portal**

**Mund të shkoni në www.e-albania.al nga kompjuteri ose të shkarkoni aplikacionin e-Albania nga telefoni**

 **Klikoni butonin "Regjistrohu" i cili gjendet si në figurë**

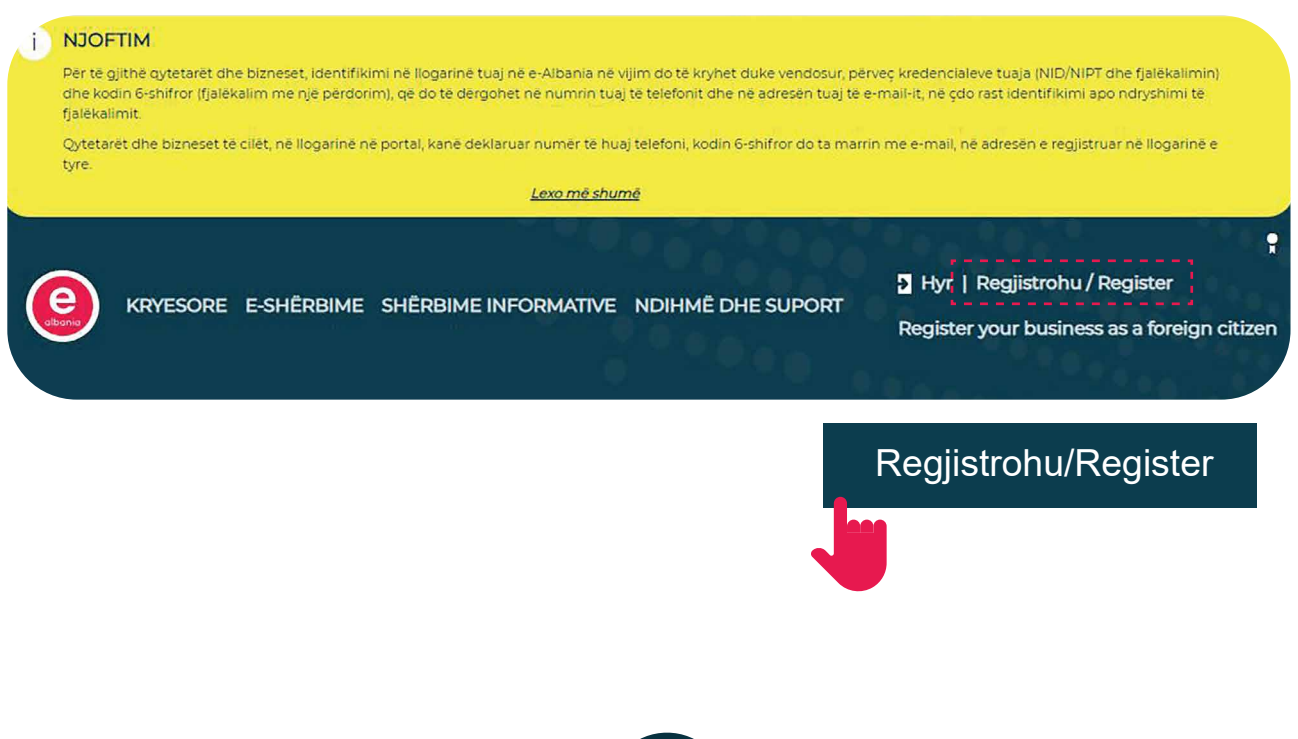

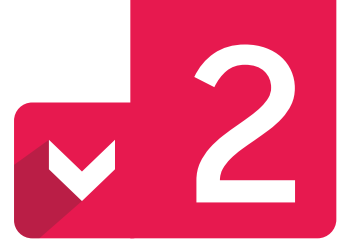

#### **Rishkruani gërmat dhe numrat që shihni në imazh**

 **Shkruani gërmat dhe numrat sipas rradhës që shikoni në imazh Klikoni butonin "Vazhdo" për të vazhduar më pas**

#### **Provoni që nuk jeni robot.**

Ju lutem shkruani tekstin në CAPCHA në mënyrë që të verifikoni që jeni person. Më pas klikoni "Vazhdo" për të përfunduar procesin e regjistrimit./ Please provide a response to CAPTCHA and prove that you are human being. Then click on the button Continue to finish registration process.

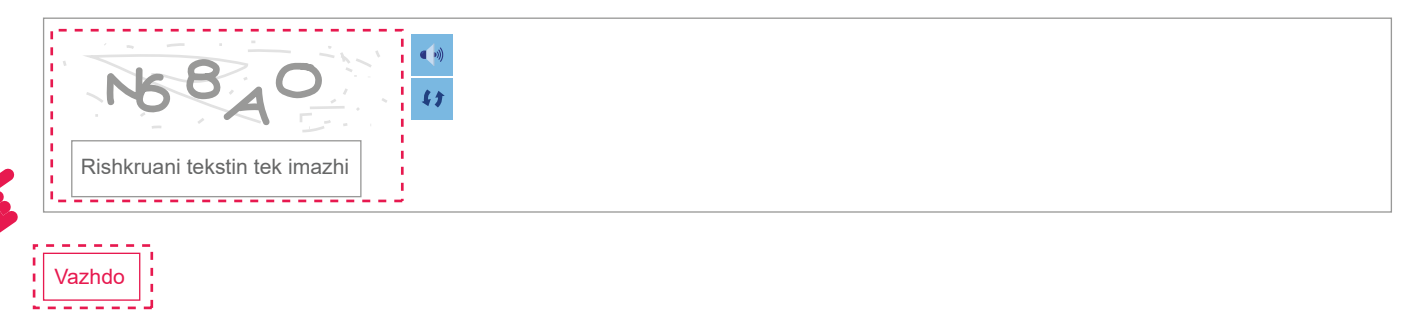

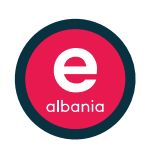

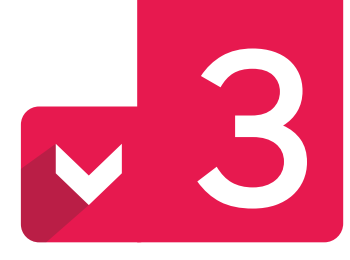

#### **Plotësoni fushat me të dhënat e përdoruesit të llogarisë**

#### **Caktoni NID dhe datën e skadimit të ID**

- **Në fushën e parë shkruani NID (Numrin personal të identifikimit) që gjendet në dokumentat personal (ID dhe Pasaportë)**
- **Në fushën e dytë shkruani datën e skadimit të kartës së identitetit ose lejes së qendrimit sipas formatit datë.muaj.vit.**

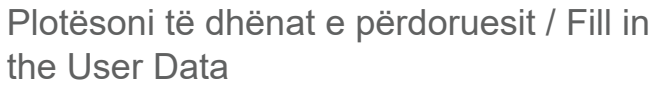

Kodi i përdoruesit (NID: Numri personal i identifikimit) / User Personal Identification Number (NID)\*:

-----------------------------

J01234567U<br>--------------------------------Data e skadimit të kartës së identitetit / Identification document expiry date\*:<br> $. - - - - - - -$ --------------

dd.mm.vvvv \_\_\_\_\_\_\_\_\_\_

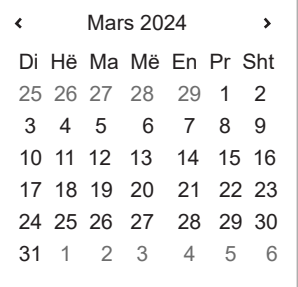

1

2

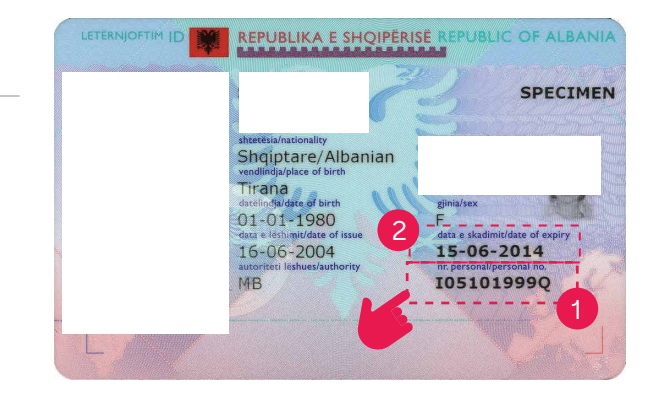

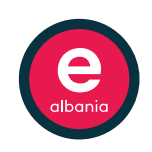

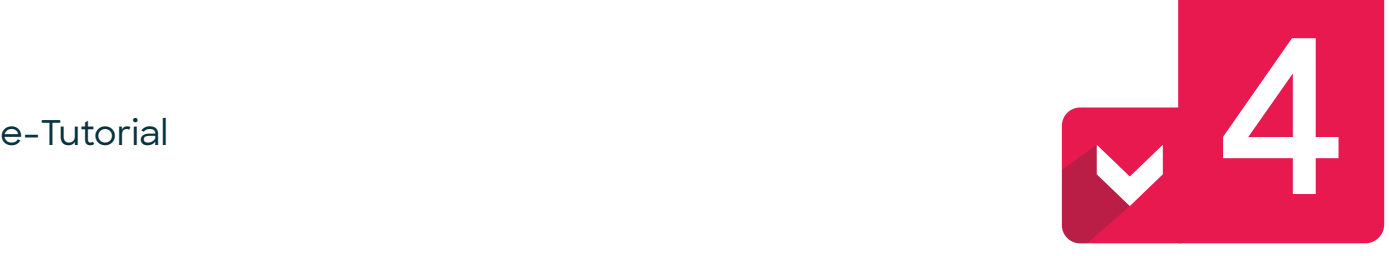

#### **Plotësoni fushat me të dhënat e përdoruesit të llogarisë**

#### **Caktoni fjalëkalimin**

**Kujdes! Fjakëkalimi duhet: !**

- **Të jetë minimumi 8 karaktere i gjatë.**
- **Të përmbajë të paktën një numër (0-9).**
- **Të përmbajë kombinimin e karaktereve (A-Z dhe a-z).**
- **Të mos përmbajë fjalën "password".**
- **Të mos fillojë dhe mbarojë me hapësira.**

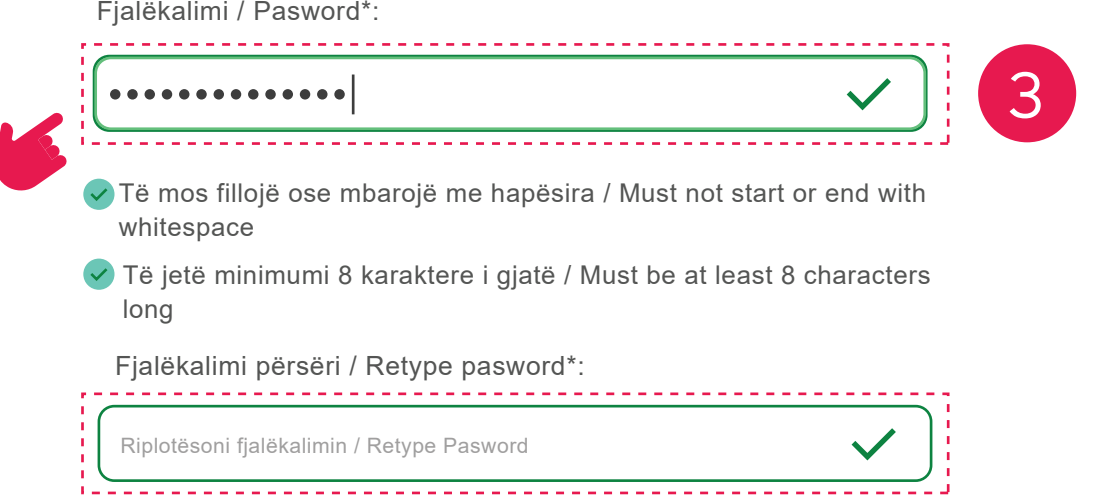

 **Pasi të plotësoni fushën e parë me fjalëkalimin që keni zgjedhur duhet të siguroheni që është i pranueshëm për sistemin. Vetëm më pas mund të rishkruani fjalëkalimin në fushën më poshtë.**

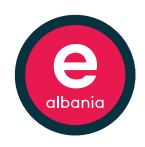

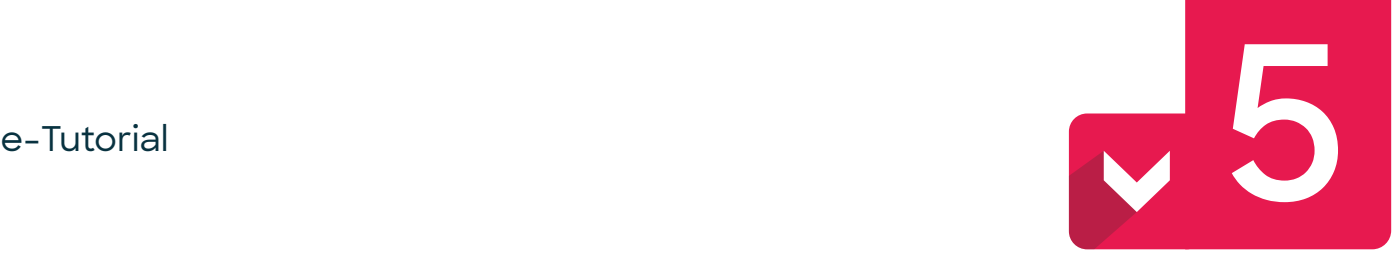

#### **Plotësoni fushat me të dhënat e përdoruesit të llogarisë**

**Caktoni adresën e e-mail-it dhe numrin e telefonit**

**Kujdes! Adresa e e-mail-it duhet të jetë: !**

- **Ju përsërisim që adresa e e-mail-it duhet të jetë aktive pra e përdorshme nga ju.**
- **Të shkruhet saktë.**
- **Të përdoret për regjistrimin e vetëm një përdoruesi.**
- **Të kesh akses në atë e-mail duke ditur fjalëkalimin.**

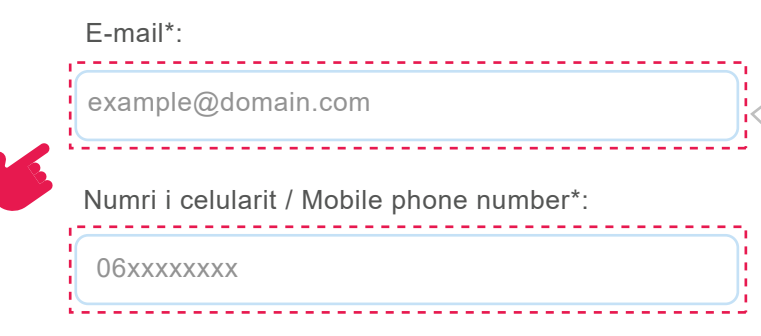

Kujdes! Adresa e e-mail-it duhet të jetë aktive, të shkruhet saktë dhe të përdoret për regjistrimin e vetëm një përdoruesi

Careful! The email address must be active, written correctly, and used to register a single user.

 **Në fushën më poshtë shkruani numrin e telefonit i cili duhet të jetë i aksesueshëm nga ju dhe të përdoret për regjistrimin e vetëm një përdoruesi.**

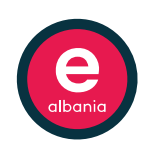

 $\mathbf{L}$ 

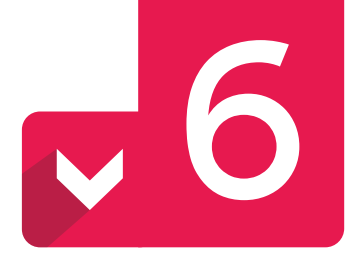

#### **Plotësoni fushat me të dhënat e përdoruesit të llogarisë**

#### **Zgjidhni pyetjen e sigurisë dhe përgjigjen tuaj**

**Kujdes! Sigurohuni që të përgjigjeni saktë, ju duhet të mbani mend !përgjigjen e pyetjes së sigurisë.**

Pyetja e sigurisë / Security Question\*:

Vendlindja e nënës / Mother's birthplace<br>----------------------------------

Përgjigja e pyetjes së sigurisë / Answer of the Security Question\*:

----------------

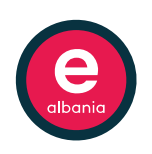

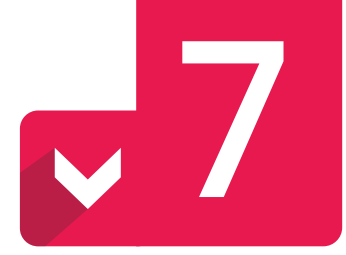

#### **Plotësoni të dhënat tuaja**

------------------------

<u>--------------</u>

**Emri / Name\*:**

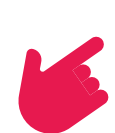

**Atësia / Father Name\*:**

**Mëmësia / Mother Name\*:**

**Mbiemri/ Surname\*:**

**Datëlindja / Birthday\*:**

**dd.mm.vv**

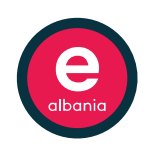

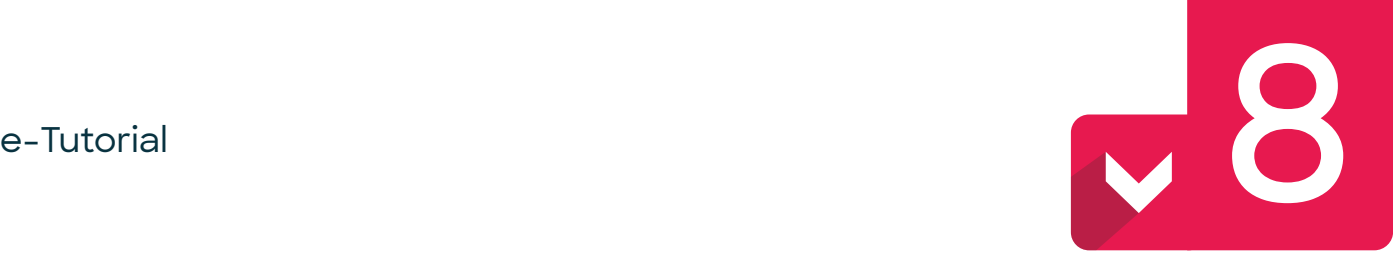

#### **Miratoni përdorimin e të dhënave dhe klikoni butonin "Regjistrohu"**

- **Klikoni në kuadrat për të miratuar përdorimin e të dhënave**
- **Klikoni në butonin "Regjistrohu" për të përfunduar regjistrimin**

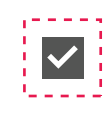

Unë miratoj përdorimin e të dhënave të mia personale / I approve the use of my personal data

(Të gjitha fushat me \* janë të detyrueshme! / Please note that all fileds marked with an asterisk(\*) are required!)

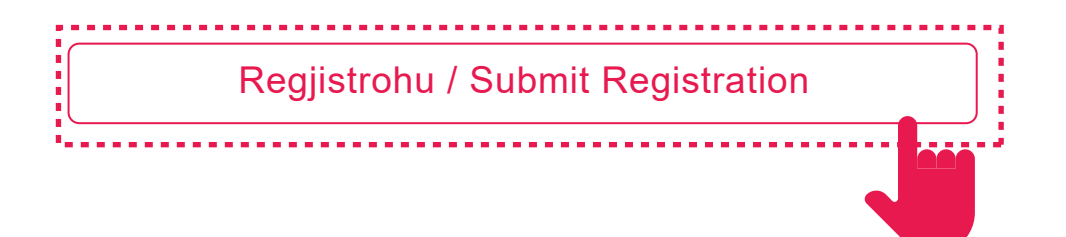

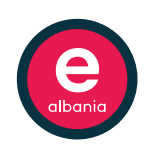

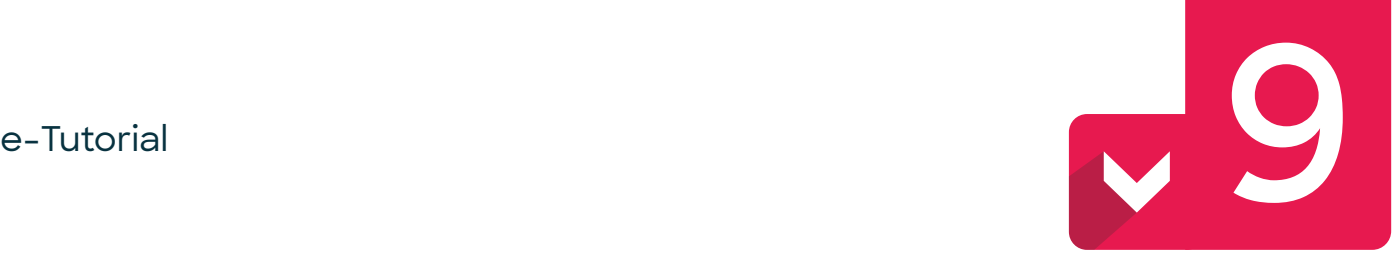

#### **Vendosni kodin (? ku) dhe klikoni në e-mail linkun e aktivizimit të llogarisë në e-Albania**

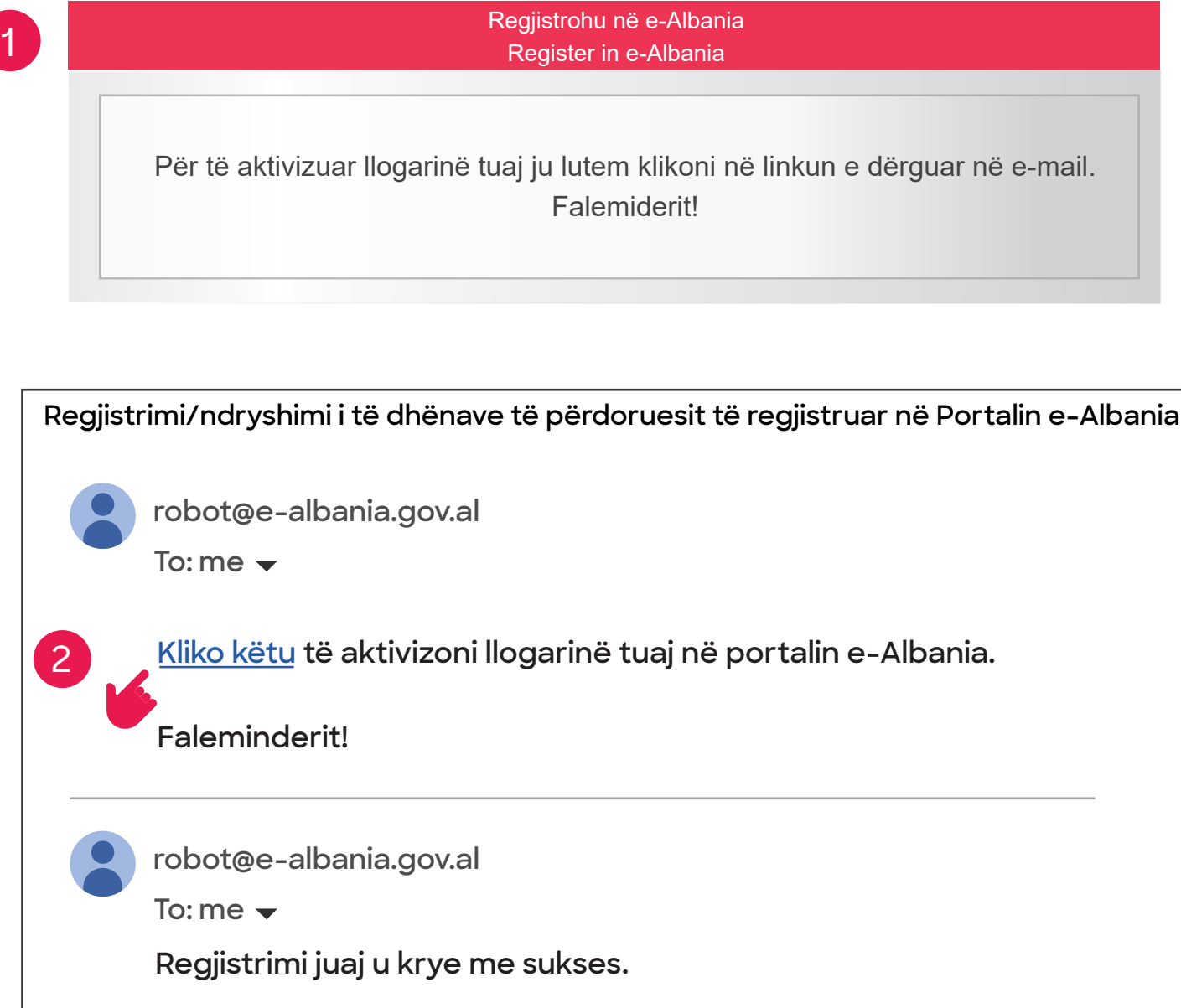

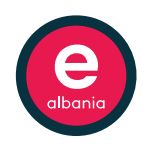

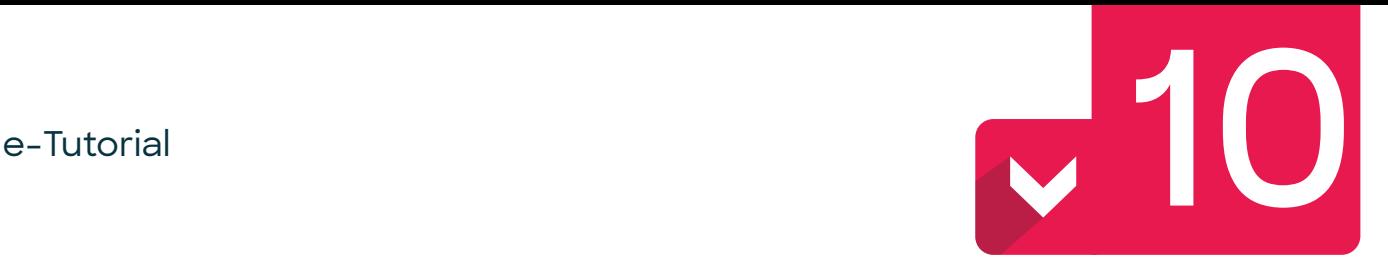

#### **Kontrolloni e-mail dhe numrin e telefonit që vendoset për kodin e konfirmimit**

**Me SMS dhe e-mail do t'ju mbërrijë një kod 6-shifror.**

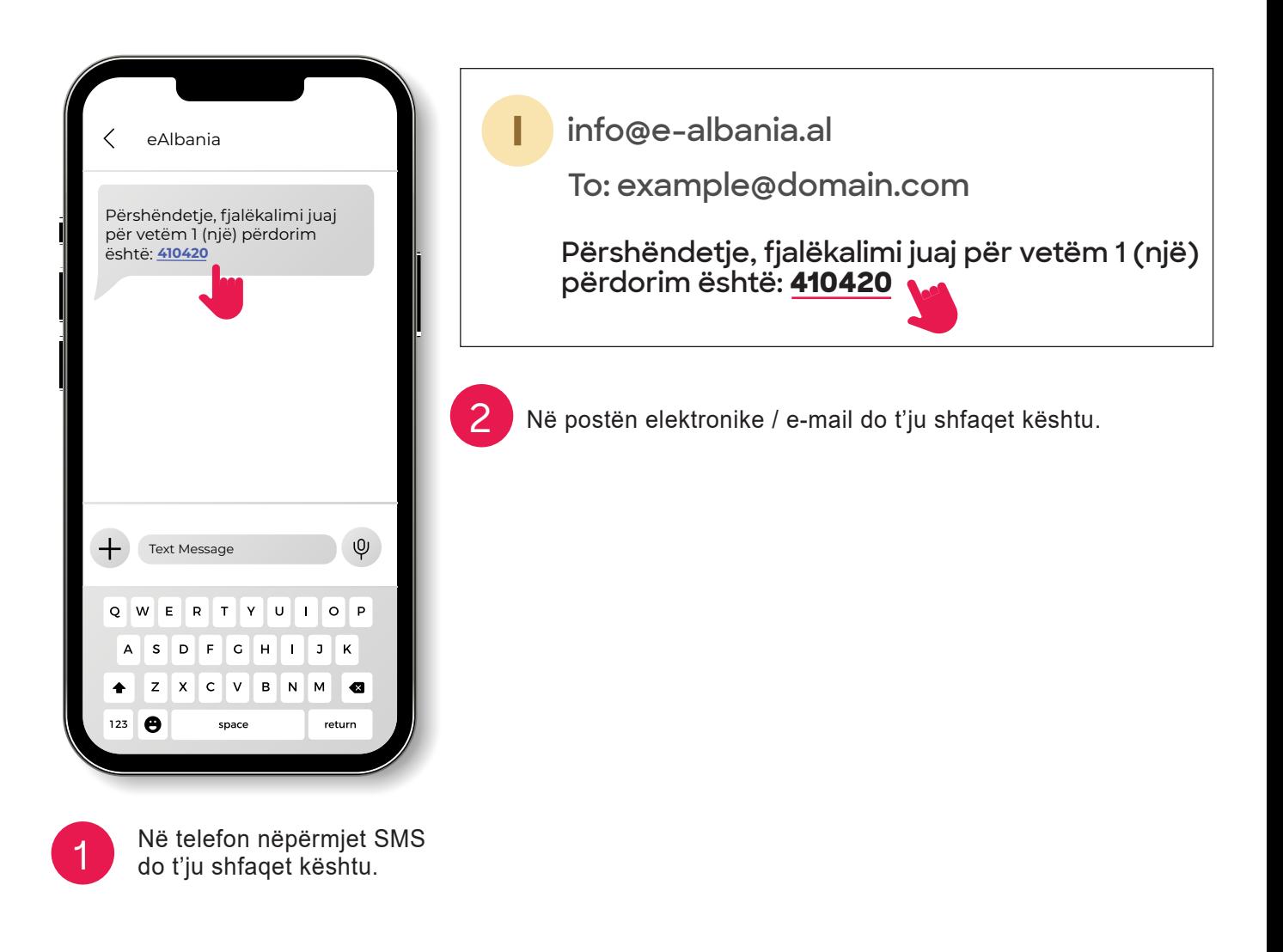

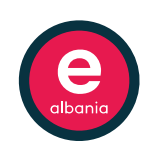

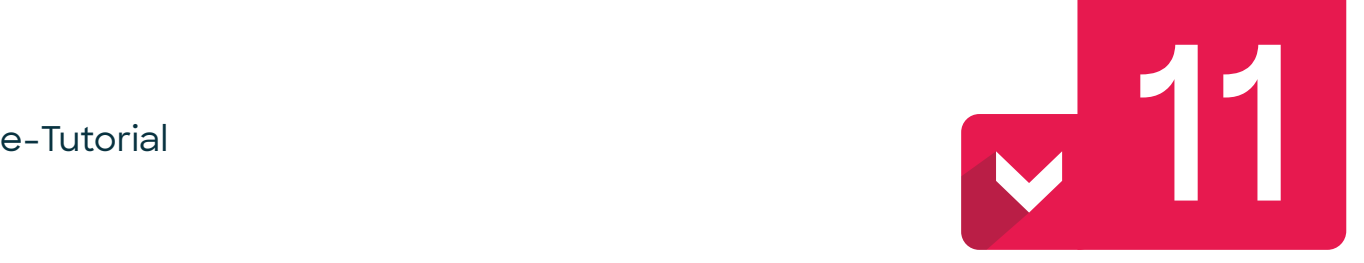

### **Vendosni kodin e regjistrimit që të aksesoni llogarinë tuaj për herë të parë në portal**

#### **Kodi i regjistrimit është një fjalëkalim për vetëm 1 (një) përdorim**

 **Këtu shpjegohet kodi një përdorim (Për çdo hyrje në portal ju do të merrni një fjalëkalim i vlefshëm vetëm një herë etj etj)**

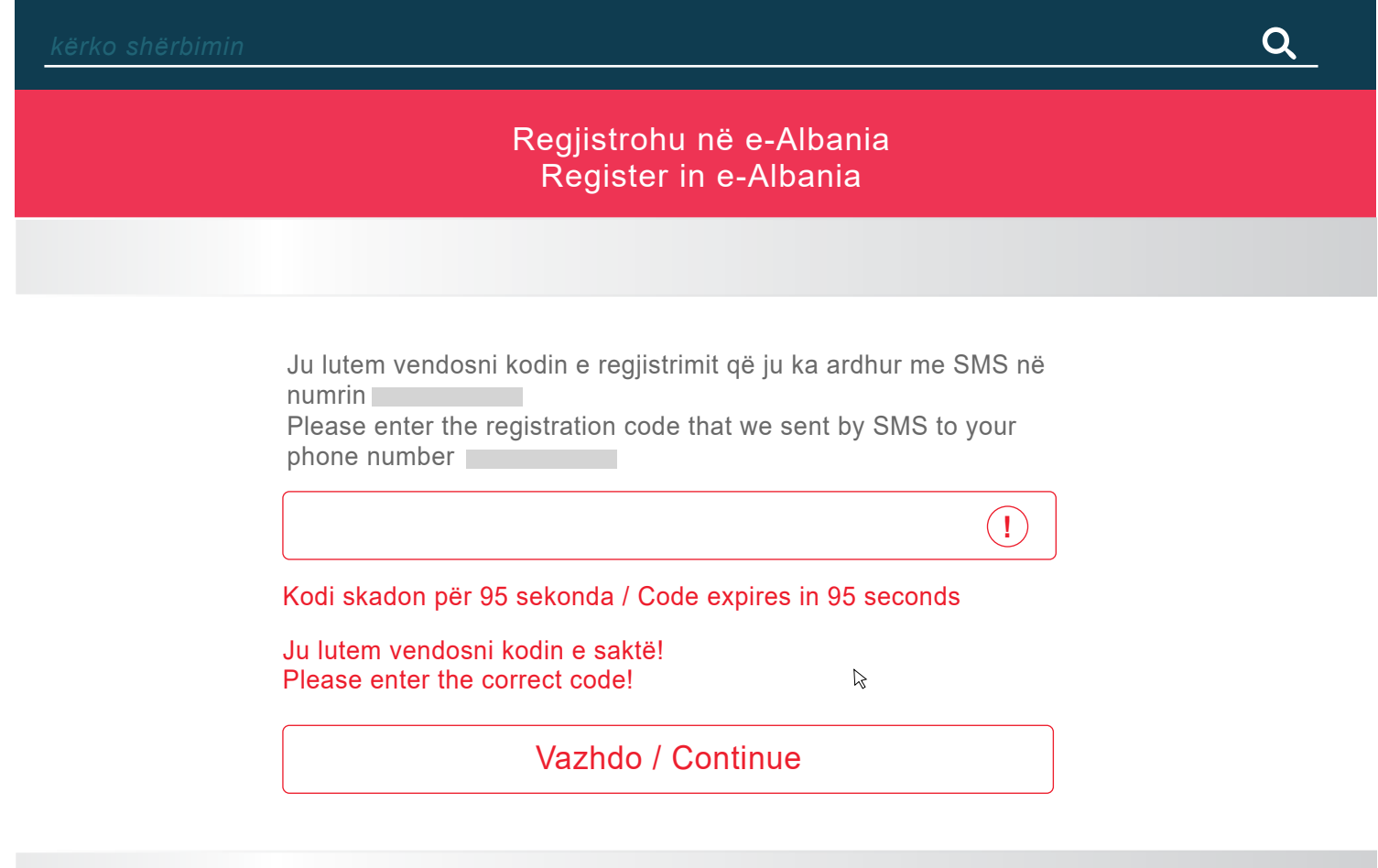

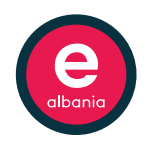

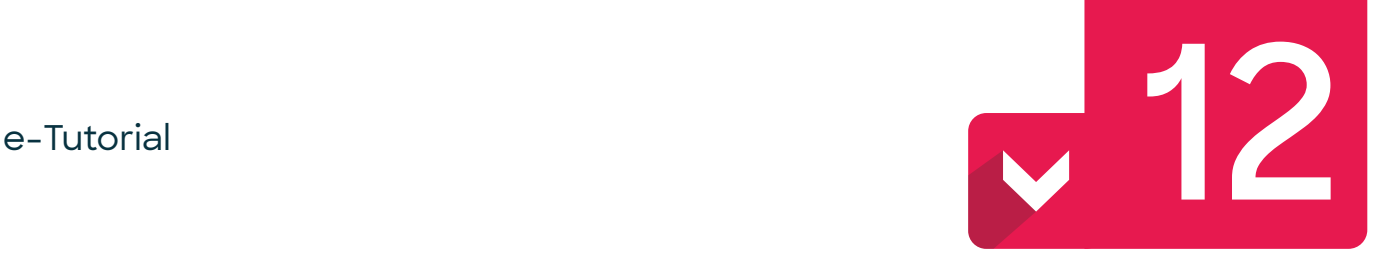

#### **Ju krijuat llogarinë tuaj të parë në portalin e-Albania!**

#### **Shërbimet elektronike të shtetit shqiptar janë në dispozicionin tuaj!**

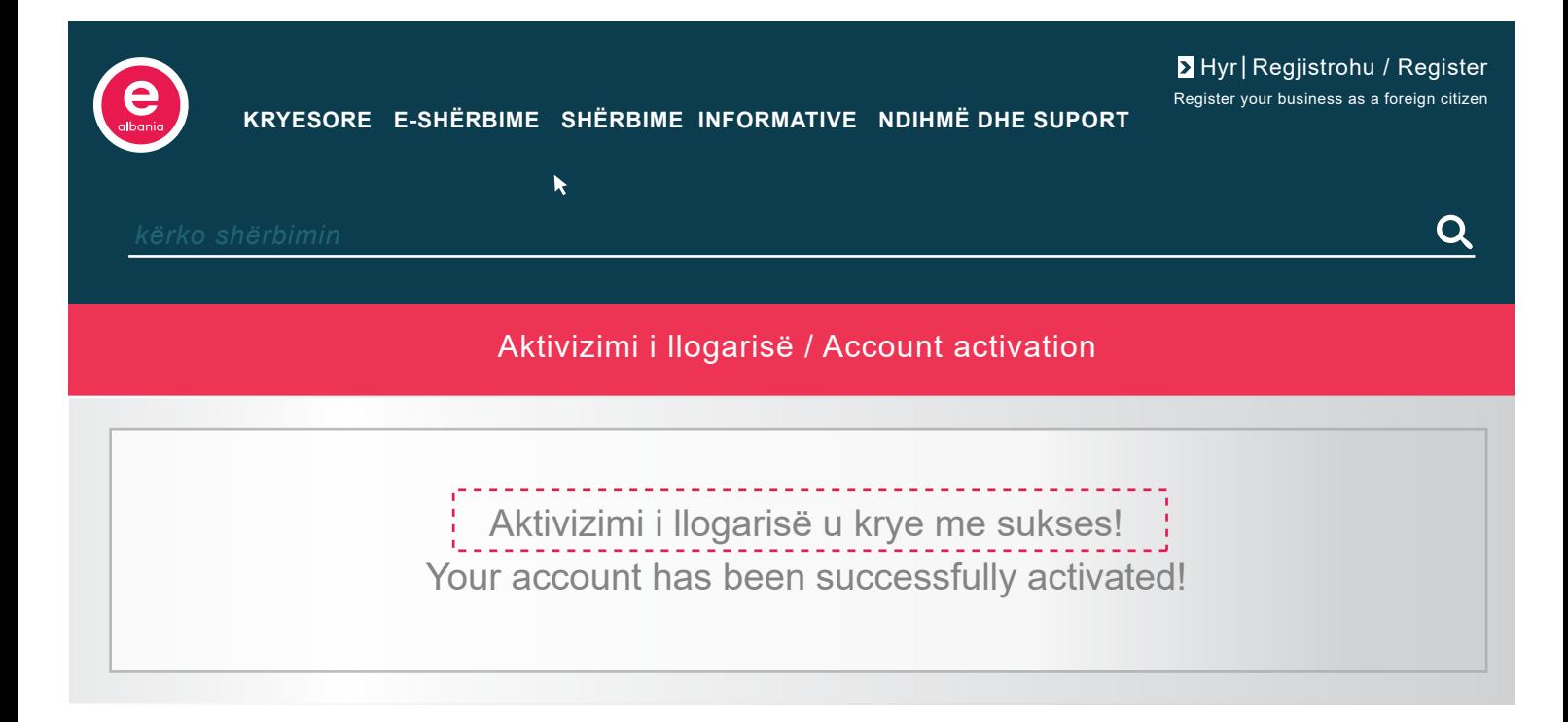

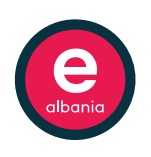

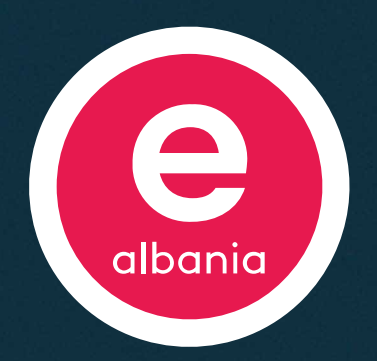

## **Portali lidhës me çdo institucion për gjithçka që ke nevojë!**

**Gjithçka për çdo qytetar.**

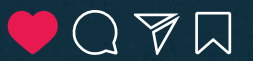